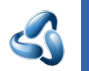

# 35.4 Addon - Power User Tools

## **Table of content**

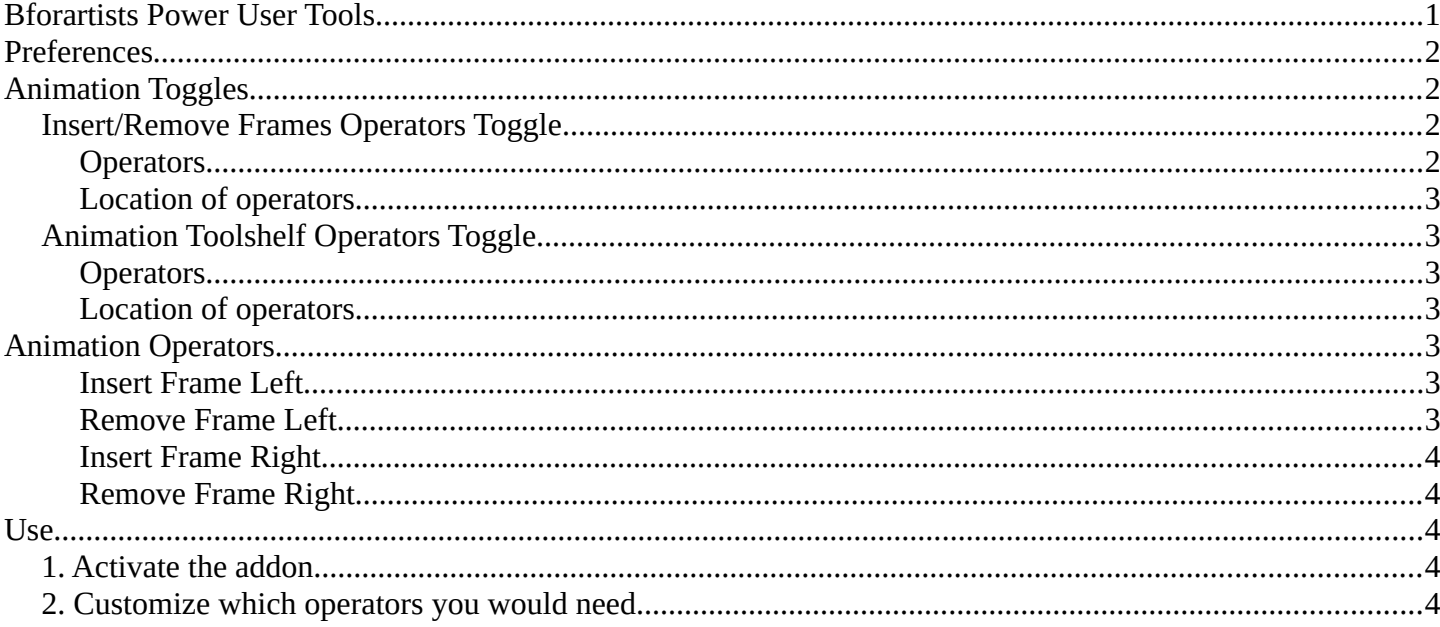

## <span id="page-0-0"></span>**Power User Tools**

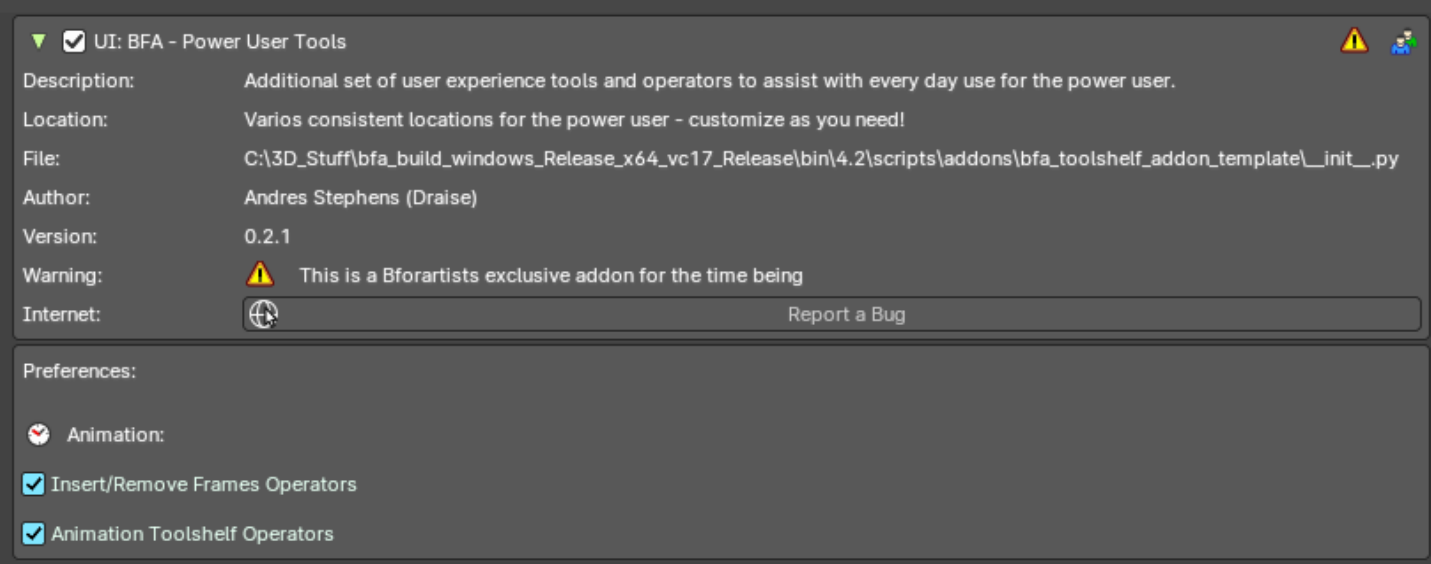

This addon is optional and deactivated by default.

This is an addon with an additional set of user experience tools and operators to assist every day use.

This addon is thanks to Andres Stephens (Draise).

#### **Note**

To activate/deactivate an addon, go to Edit – Preferences – Addons tab – and untick any activated addons.

If you'd like to keep your addons for future use, you can either **save the preferences**, or activate them on demand per workspace in the workspace settings in the property shelf.

## <span id="page-1-0"></span>**Preferences**

In the addon preferences, you can toggle which group of operators or user experience customization to help assist your needs.

# <span id="page-1-1"></span>**Animation Toggles**

These are operators to assist and improve the animation user experience.

## <span id="page-1-2"></span>**Frames Operators Toggle**

Toggle to add operators to insert/remove a frame to the left or right of the timeline cursor. Useful for grease pencil and stop motion animation.

#### <span id="page-1-3"></span>**Operators**

- Insert Frame Left
- Remove Frame Left
- **Insert Frame Right**
- Remove Frame Right

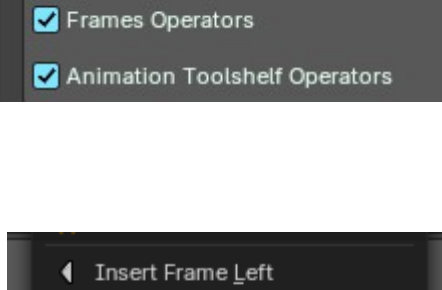

Preferences:

Preferences:

Animation:

Animation:

Frames Operators

Animation Toolshelf Operators

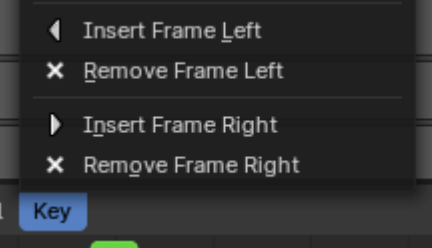

#### <span id="page-2-0"></span>**Location of operators**

3D View Editor – Object Header Menu – Animation Sub-Menu

3D View Editor – Toolshelf – Animation Tab – Animation Panel

Timeline Editor – Key Header Menu

Dopesheet Editor – Key Header Menu

Graph Editor – Key Header Menu

3D View Header – Grease Pencil – Edit mode - Grease Pencil Header menu – Animation sub-menu.

3D View Header – Grease Pencil – Draw mode - Draw Header menu – Animation sub-menu.

3D View Header – Grease Pencil – Edit mode - Animation Panel

3D View Header – Grease Pencil – Draw mode - Animation Panel

3D View Header – Grease Pencil – Sculpt mode - Animation Panel

3D View Header – Grease Pencil – Vertex mode - Animation Panel

## <span id="page-2-1"></span>**Animation Toolshelf Operators Toggle**

Toggle to Adds the animation operators from the header to the toolshelf. Useful for general animation keyframe use from the 3D View.

#### <span id="page-2-2"></span>**Operators**

For more information of these operators, please visit the chapter **Editors - 3D Viewport - Header - Object menu**

You can alternatively view these operators in the 3D View Header – Object/Pose Header menu – Animation sub-menu.

#### <span id="page-2-3"></span>**Location of operators**

3D View Editor – Toolshelf – Animation Tab – Animation Panel

3D View Header – Object/Pose Header menu – Animation sub-menu.

3D View Header – Object/Pose Header menu – Animation sub-menu.

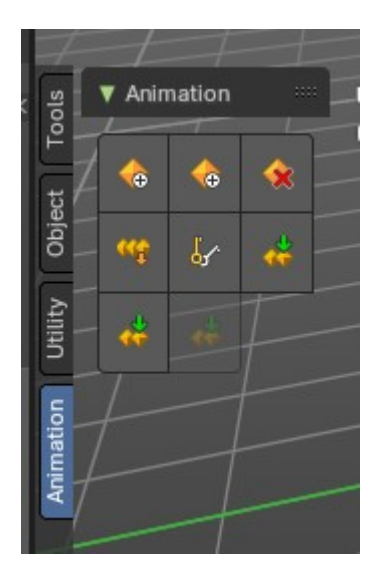

## <span id="page-2-4"></span>**Animation Operators**

### <span id="page-3-0"></span>**Insert Frame Left**

Inserts an empty frame and nudges all frames to the left of the time cursor. Useful for grease pencil and stop motion animation.

### <span id="page-3-1"></span>**Remove Frame Left**

Removes a frame on the right of the timeline cursor and nudges all frames towards the timeline cursor.

**Note:** C*urrent frame on timeline cursor will be removed.* 

#### <span id="page-3-2"></span>**Insert Frame Right**

Inserts an empty frame and nudges all frames to the right of the time cursor Useful for grease pencil and stop motion animation.

#### <span id="page-3-3"></span>**Remove Frame Right**

Removes a frame on the right of the timeline cursor and nudges all frames towards the timeline cursor.

*Note: Current frame on timeline cursor will be removed.* 

### <span id="page-3-4"></span>**Use**

## <span id="page-3-5"></span>**1. Activate the addon**

In the user preferences Addons tab, search for "Power User" and activate the addon.

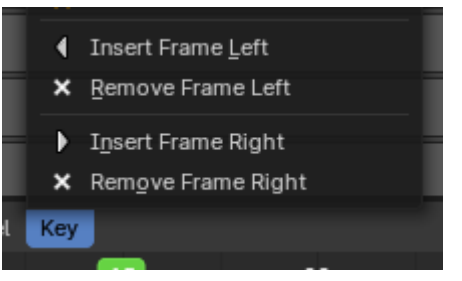

#### Bforartists 4 Reference Manual – 35.4 Addon - Power User Tools

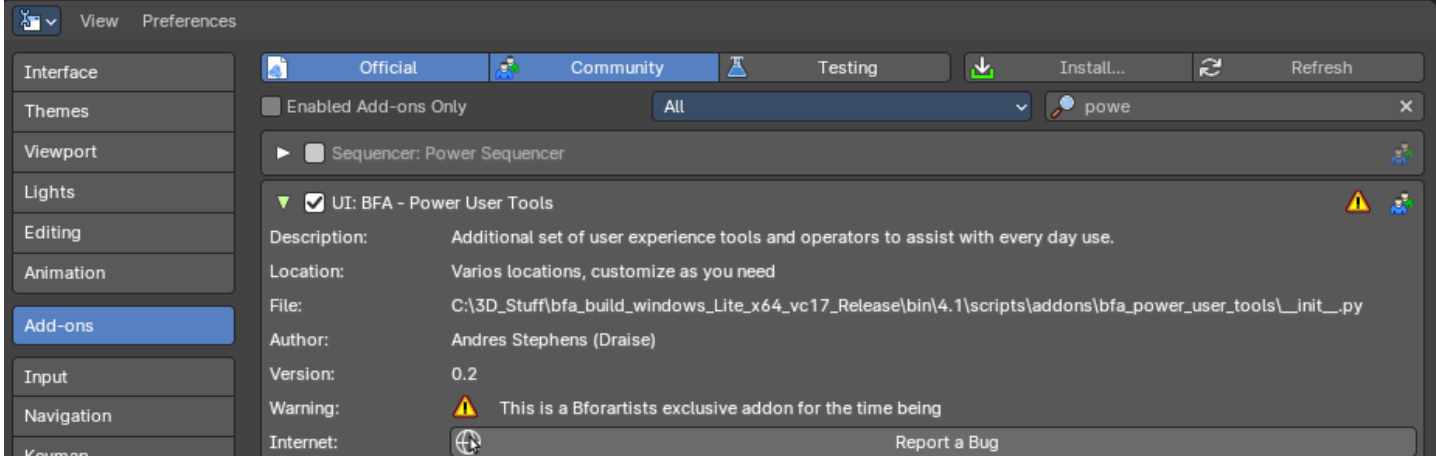

## <span id="page-4-0"></span>**2. Customize which operators you would need**

Here you will find categories and groups of operators. Mouse over which group of operators to see the tooltip to learn more.

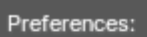

- Animation:
- Insert/Remove Frames Operators
- Animation Toolshelf Operators